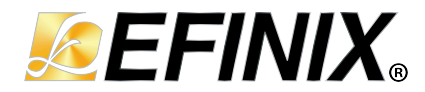

# **MIPI CSI-2 TX Controller Core User Guide**

**UG-CORE-MIPI-CSI2-TX-v2.3 March 2024 [www.efinixinc.com](http://www.efinixinc.com)**

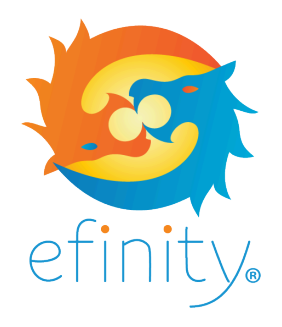

Copyright © 2024. All rights reserved. Efinix, the Efinix logo, the Titanium logo, Quantum, Trion, and Efinity are trademarks of Efinix, Inc. All other trademarks and service marks are the property of their respective owners. All specifications subject to change without notice.

# **Contents**

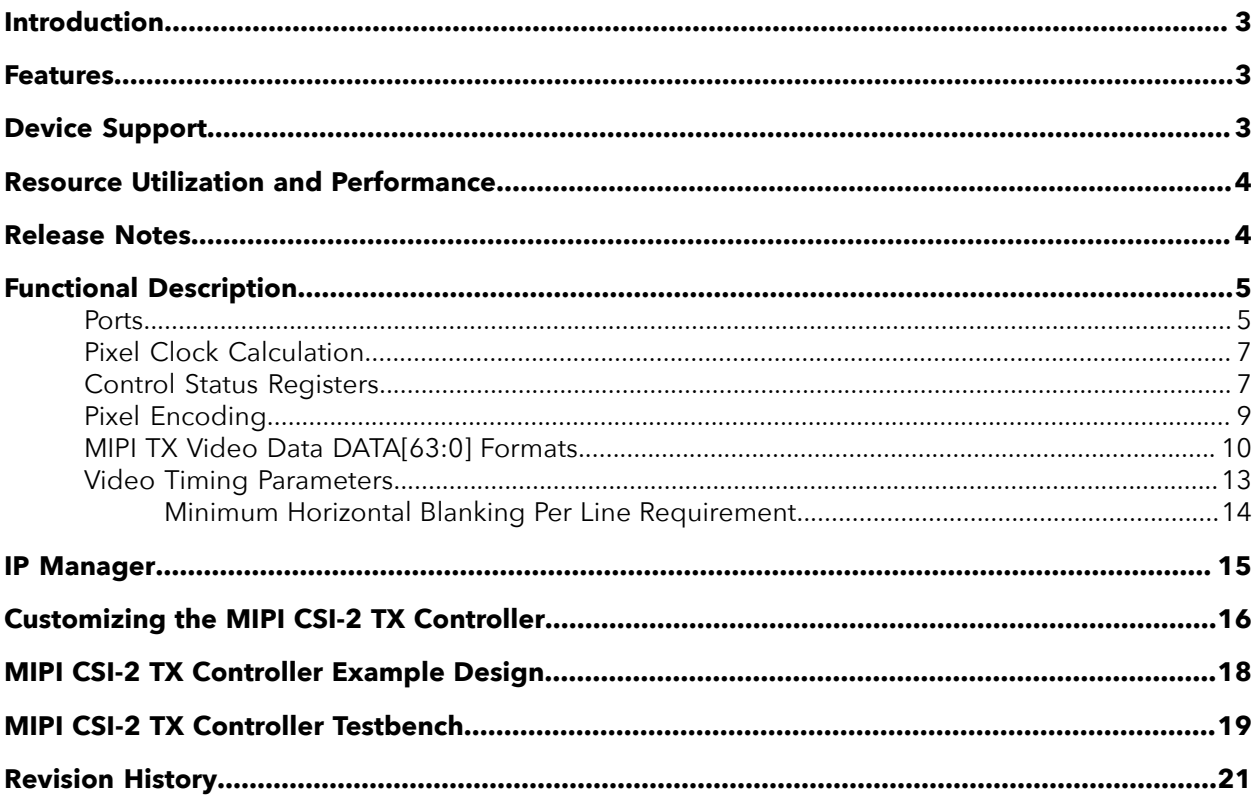

### <span id="page-2-0"></span>Introduction

The MIPI CSI-2 interface, which defines a simple, high-speed protocol, is the most widely used camera interface for mobile<sup>[\(1\)](#page-2-3)</sup>. Adding a MIPI interface to an FPGA creates a powerful bridge to transmit or receive high-speed video data easily to/from an application processor. The MIPI CSI-2 TX Controller core allows you to perform complex video and image processing as a part of a complete system solution.

Use the IP Manager to select IP, customize it, and generate files. The MIPI CSI-2 TX Controller core has an interactive wizard to help you set parameters. The wizard also has options to create a testbench and/or example design targeting an Efinix® development board.

### <span id="page-2-1"></span>Features

- Configurable data lanes: 1, 2, 4, or 8
- High-speed (HS) mode and Low-power (LP) mode
- Arbitrary number of payload data bytes
- HS mode byte clock frequency from 10 to 187 MHz (80 to 1,500 Mbps data rate)
- Continuous HS mode byte clock and discontinuous HS mode byte clock
- 8-bit HS mode data width
- Pixel format:
	- RAW: RAW6, RAW7, RAW8, RAW10, RAW12,RAW14, RAW16, RAW20, RAW24, RAW28
	- RGB: RGB444, RGB555, RGB565, RGB888
	- YUV: YUV420 8-bit (legacy), YUV420 8-bit, YUV420, 10-bit, YUV420 8-bit (CSPS), YUV420 10-bit (CSPS), YUV422 8-bit, YUV422 10-bit
- User defined 8-bit data types
- Generic 8-bit long packet
- Null, blank and embedded 8-bit non image data
- PPI interface
- Generic frame mode and accurate frame mode
- Supports end of transmission error, start of transmission sync error, control error & LP escape error
- Supports control status register (CSR) for status and error assertion accessed through AXI4-Lite interface

# <span id="page-2-2"></span>Device Support

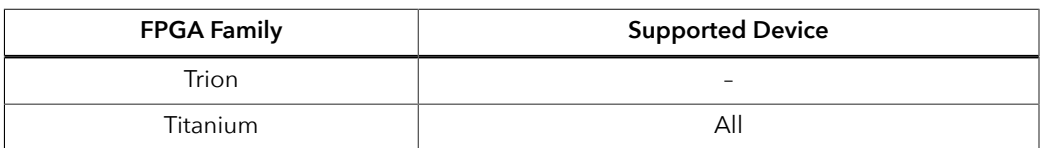

*Table 1: MIPI CSI-2 TX Controller Core Device Support*

<span id="page-2-3"></span><sup>(1)</sup> Source: MIPI Alliance.

# <span id="page-3-0"></span>Resource Utilization and Performance

Ť

**Note:** The resources and performance values provided are based on some of the supported FPGAs. These values are just guidance and can change depending on the device resource utilization, design congestion, and user design.

#### *Table 2: Titanium Resource Utilization and Performance*

MIPI CSI-2 TX Controller with 4 data lanes.

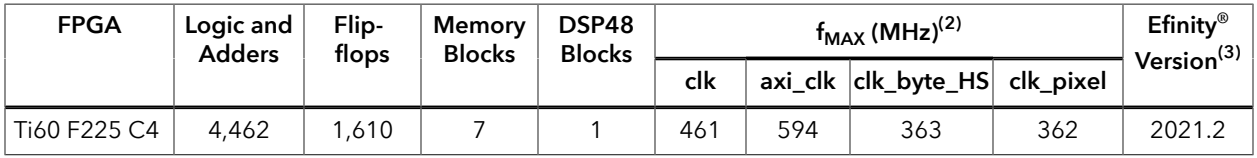

### <span id="page-3-1"></span>Release Notes

You can refer to the IP Core Release Notes for more information about the IP core changes. The IP Core Release Notes is available in the **[Efinity Downloads](https://www.efinixinc.com/support/efinity.php)** page under each Efinity software release version.

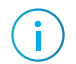

**Note:** You must be logged in to the Support Portal to view the IP Core Release Notes.

<span id="page-3-2"></span> $(2)$  Using default parameter settings.

<span id="page-3-3"></span><sup>(3)</sup> Using Verilog HDL.

# <span id="page-4-0"></span>Functional Description

The MIPI CSI-2 TX Controller consists of a TX D-PHY block, control status registers, ECC and CRC generators, packetizer, pixel-to-byte converter, and camera interface detector. The core has a video, AXI4-lite, MIPI TX I/O, and clock and reset interfaces.

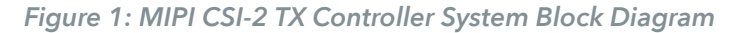

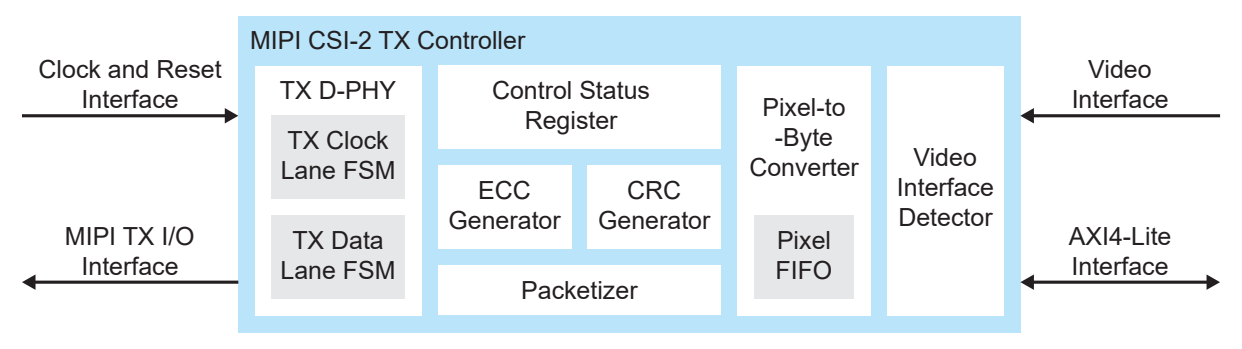

### <span id="page-4-1"></span>**Ports**

*Table 3: Clock and Reset Ports*

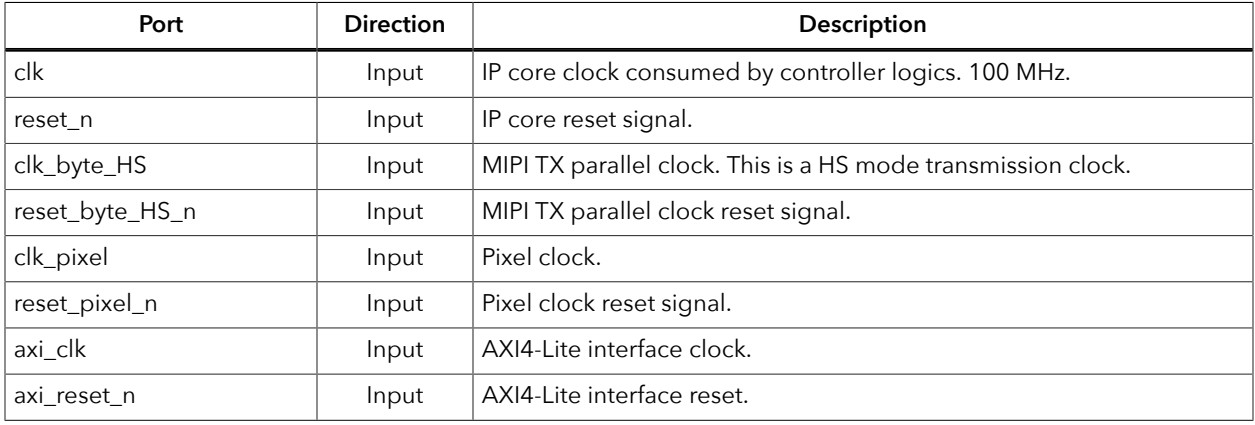

#### *Table 4: MIPI TX I/O interface*

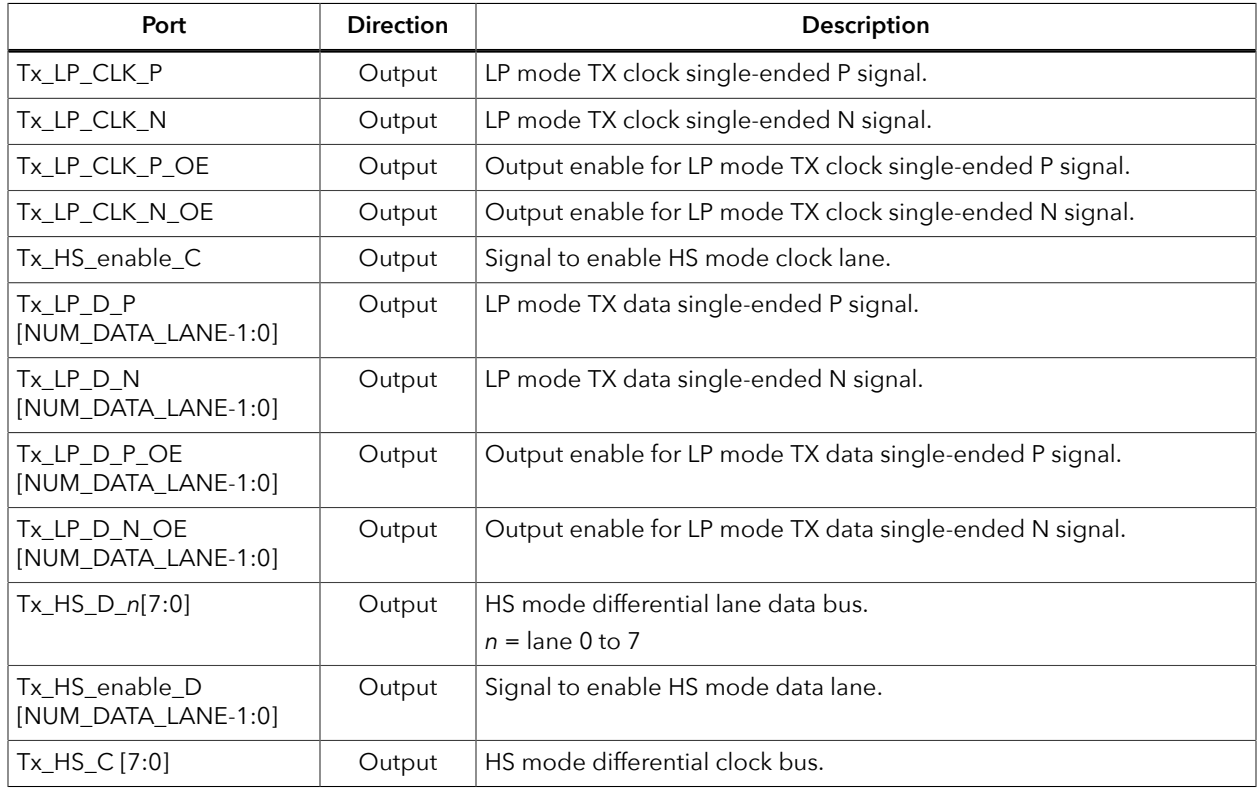

#### *Table 5: Video Interface*

All signals are clocked with clk\_pixel and reset\_pixel\_n.

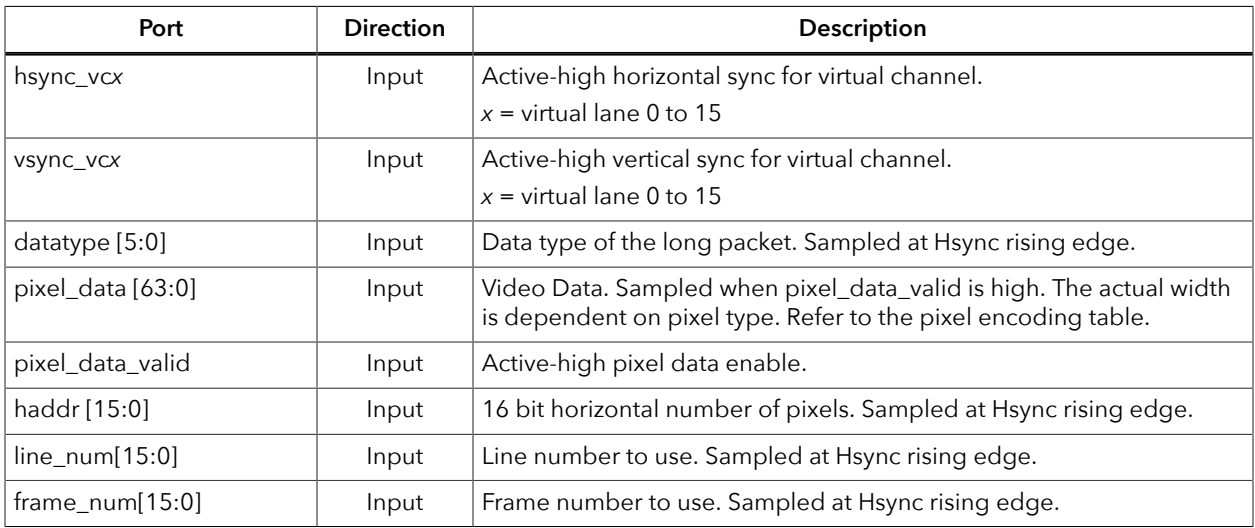

#### *Table 6: AXI4-Lite Interface*

#### Interface to access **Table 7: Control Status [Registers](#page-6-2)** on page 7.

All signals are clocked with axi\_clk and axi\_reset\_n.

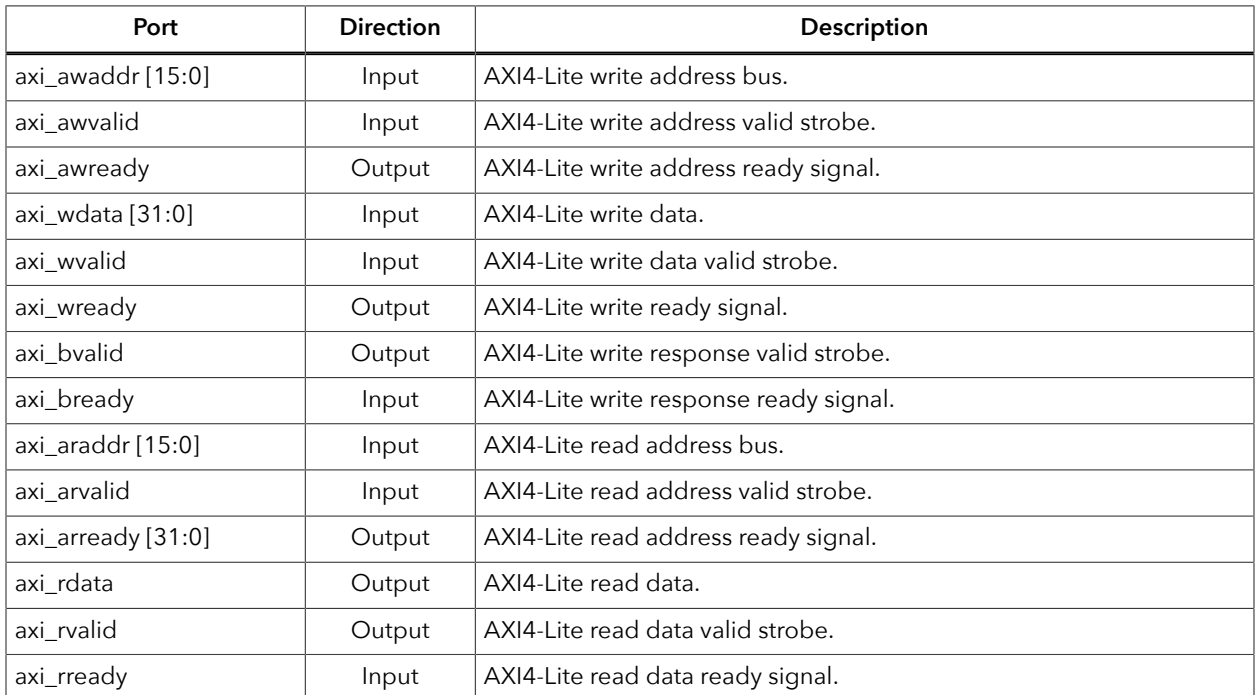

### <span id="page-6-0"></span>Pixel Clock Calculation

The following formula calculates the pixel clock frequency that you need to drive the pixel clock input port, clk\_pixel.

PIX\_CLK\_MHZ <= (DATARATE\_MBPS \* NUM\_DATA\_LANE) / PACK\_BIT

where:

- PIX\_CLK\_MHZ is the pixel clock in MHz
- DATARATE\_MBPS is the MIPI data rate in Mbps
- NUM\_DATA\_LANE is the number of data lanes
- PACK\_BIT is the Pixel data bits per pixel clock from **[Pixel Encoding](#page-8-0)** on page 9

### <span id="page-6-1"></span>Control Status Registers

| <b>Word Address Offset</b> | <b>Name</b>                                  | R/W           | Width (bits) |
|----------------------------|----------------------------------------------|---------------|--------------|
| 0x00                       | Interrupt Status Register                    | $R/W1C^{(4)}$ |              |
| 0x04                       | Interrupt Enable Register                    | R/W           |              |
| 0x08                       | D-PHY stop state status for lane 0 to lane 7 |               |              |
| 0x0C                       | D-PHY Ultra Low-Power State (ULPS) status    |               |              |

<span id="page-6-2"></span>*Table 7: Control Status Registers*

<span id="page-6-3"></span>(4) Read register. Write 1 to clear the register.

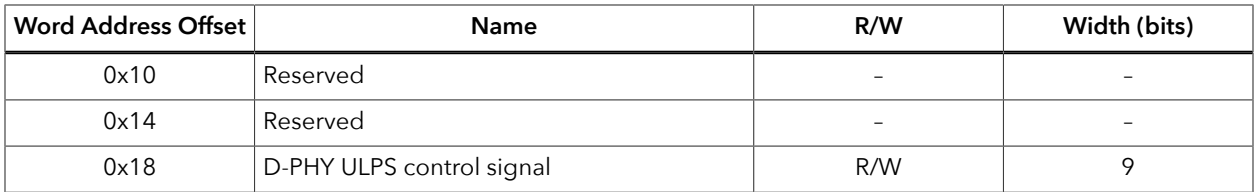

#### *Table 8: Interrupt Status Register Definition (0x00)*

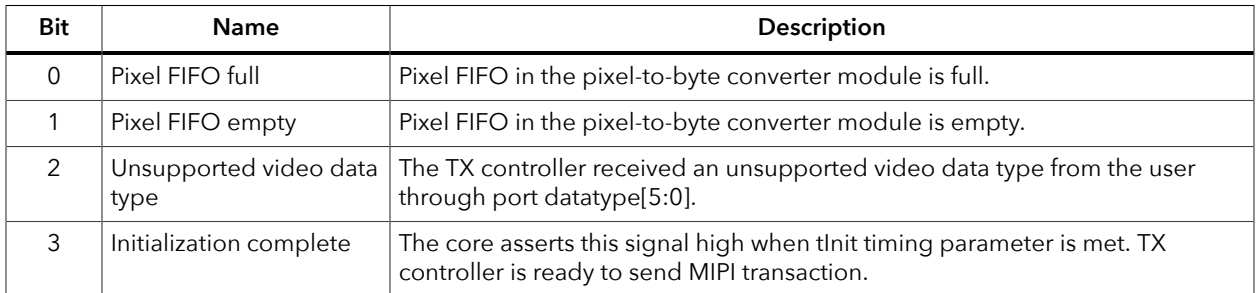

#### *Table 9: Interrupt Enable Register Definition (0x04)*

Each enabled interrupt status bit is aggregated to the irq output port as indicator. By default, all interrupt enable registers are set to 1'b0 (disabled).

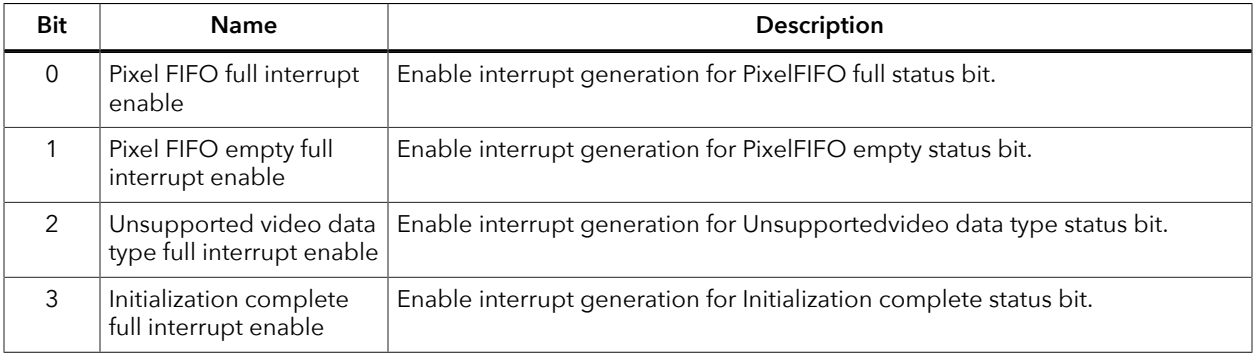

#### *Table 10: D-PHY Ultra Low-Power State (ULPS) Status (0x0C)*

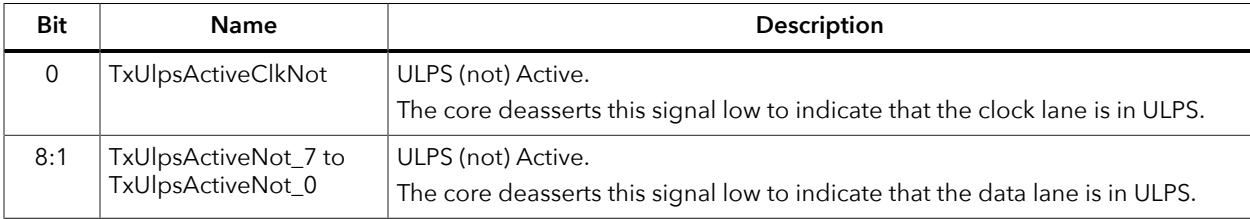

#### *Table 11: D-PHY ULPS Control Signal Register Definition (0x18)*

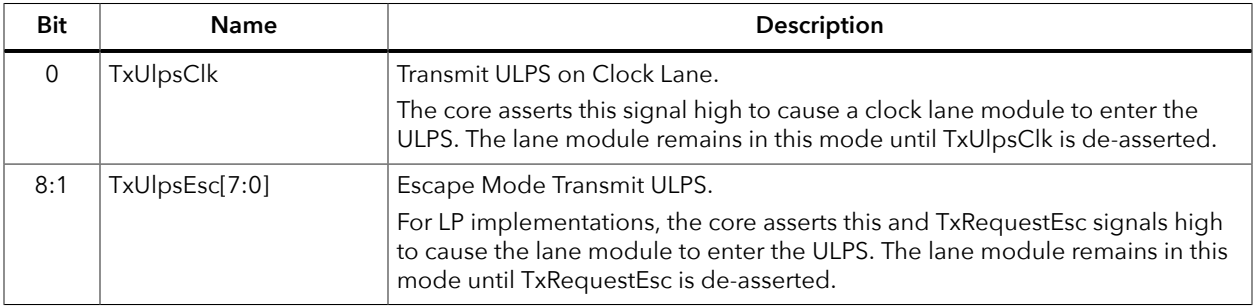

### <span id="page-8-0"></span>Pixel Encoding

#### <span id="page-8-1"></span>*Table 12: Pixel Encoding*

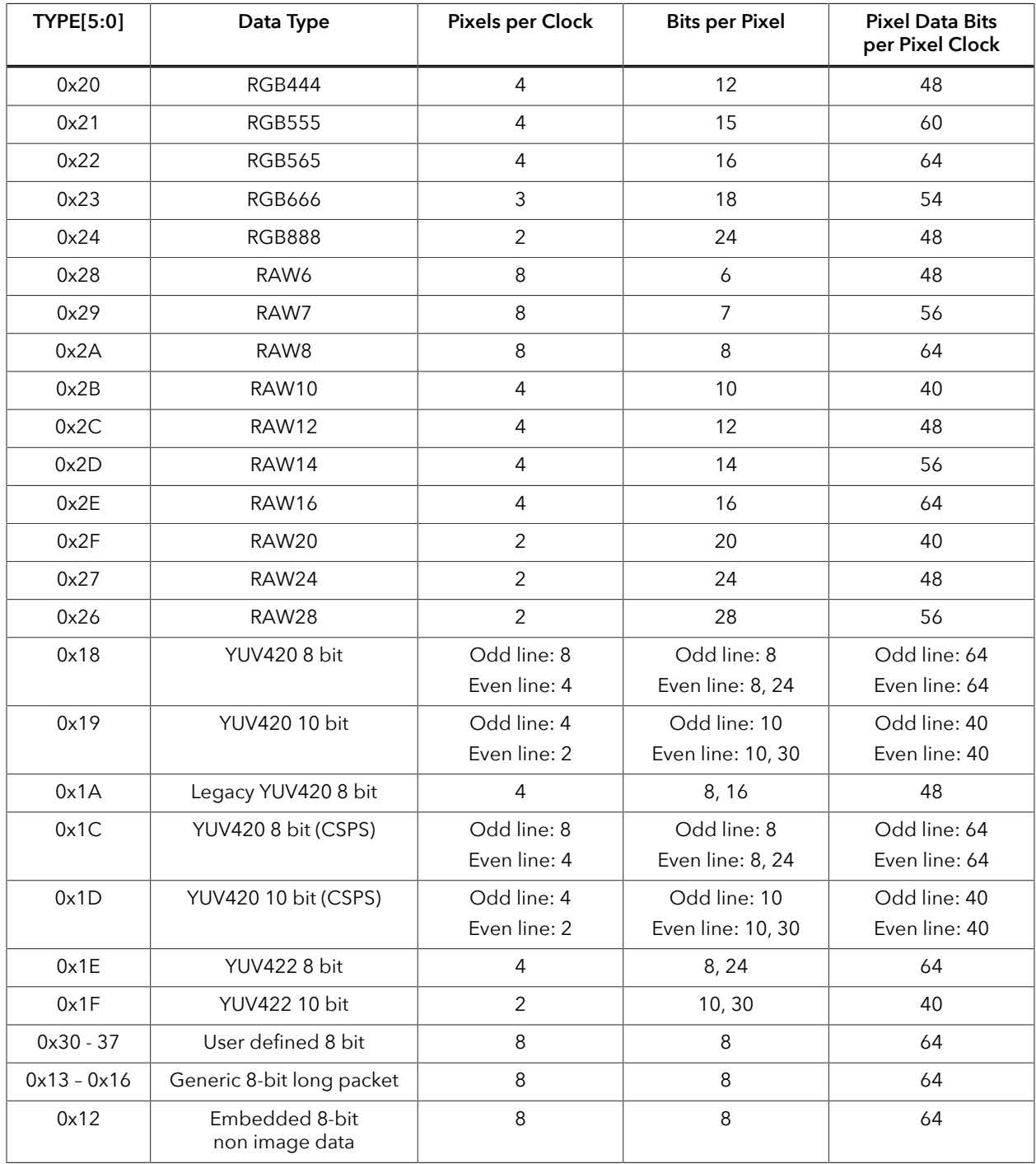

### <span id="page-9-0"></span>MIPI TX Video Data DATA[63:0] Formats

The format depends on the data type. New data arrives on every pixel clock.

#### *Table 13: RAW6 (8 Pixels per Clock)*

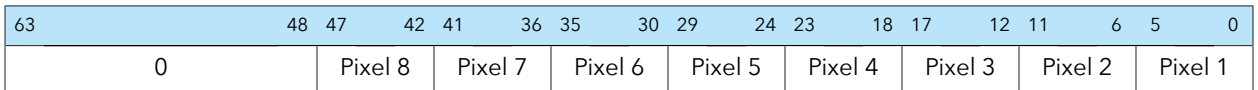

#### *Table 14: RAW7 (8 Pixels per Clock)*

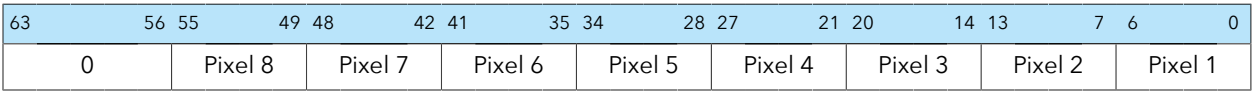

#### *Table 15: RAW8 (8 Pixels per Clock)*

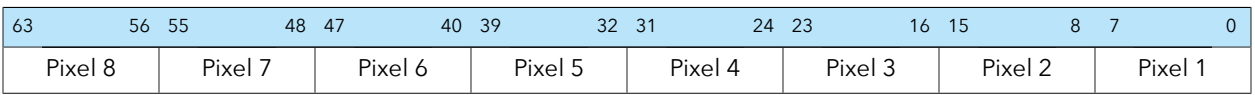

#### *Table 16: RAW10 (4 Pixels per Clock)*

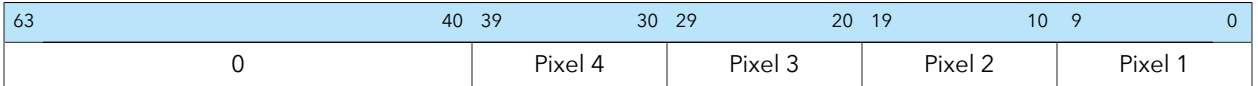

#### *Table 17: RAW12 (4 Pixels per Clock)*

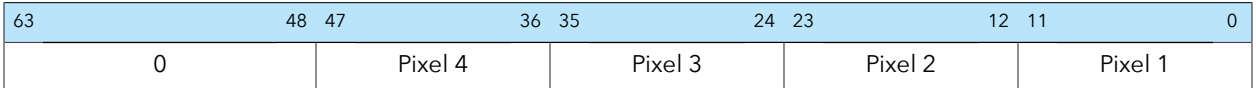

#### *Table 18: RAW14 (4 Pixels per Clock)*

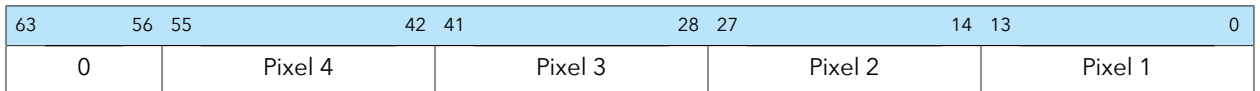

#### *Table 19: RAW16 (4 Pixels per Clock)*

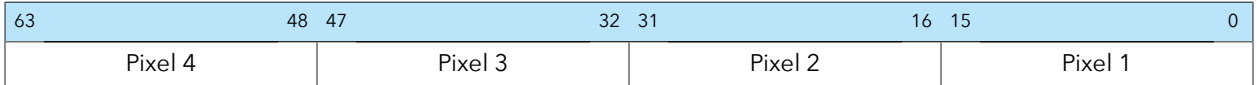

#### *Table 20: RAW20 (2 Pixels per Clock)*

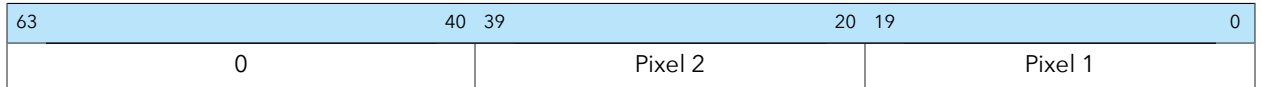

#### *Table 21: RAW24 (2 Pixels per Clock)*

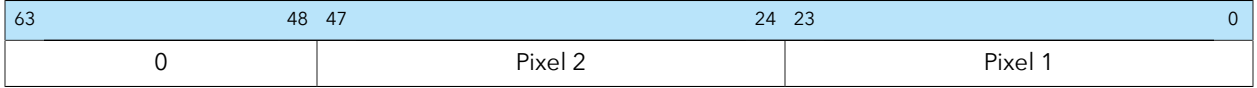

#### *Table 22: RAW28 (2 Pixels per Clock)*

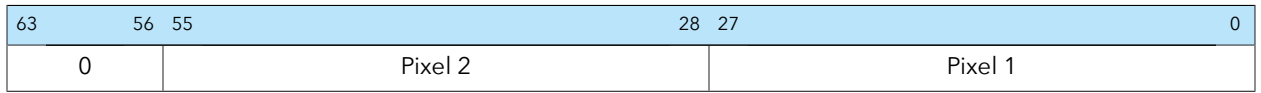

#### *Table 23: RGB444 (4 Pixels per Clock)*

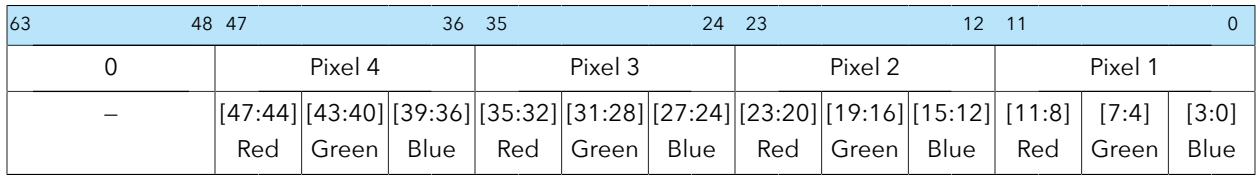

#### *Table 24: RGB555 (4 Pixels per Clock)*

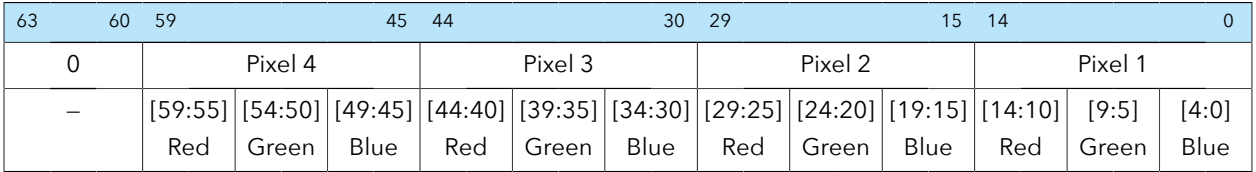

#### *Table 25: RGB565 (4 Pixels per Clock)*

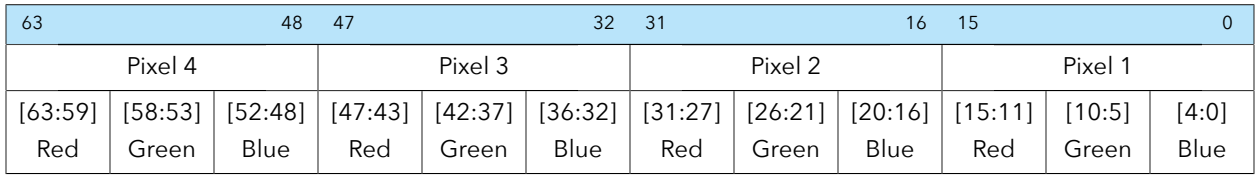

#### *Table 26: RGB888 (2 Pixels per Clock)*

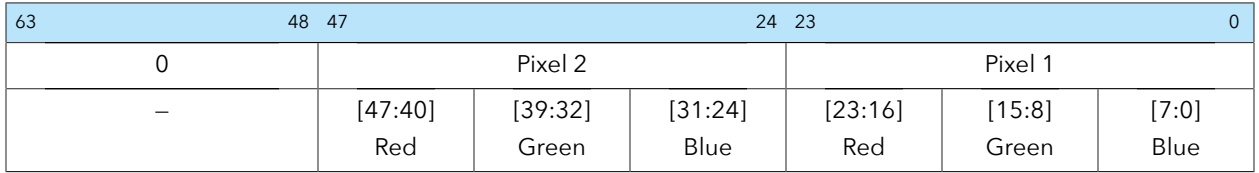

#### *Table 27: YUV420 8 bit Odd Line (8 Pixels per Clock), Even Line (4 Pixels per Clock)*

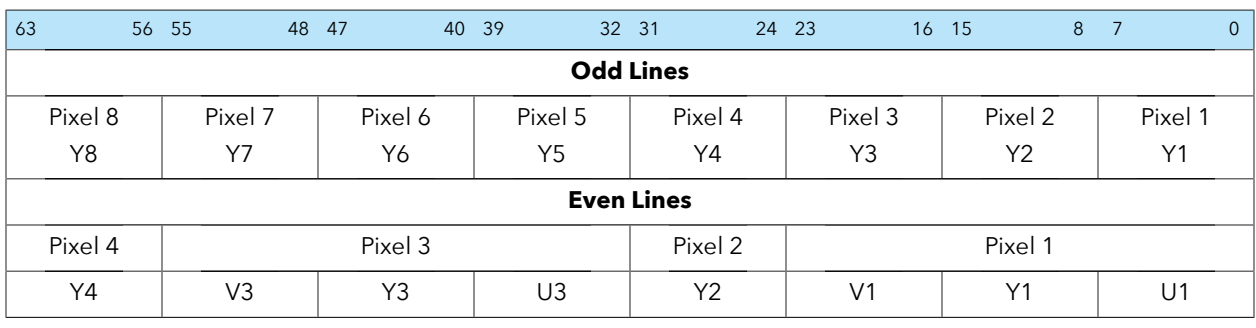

#### *Table 28: Legacy YUV420 8 bit (4 Pixels per Clock)*

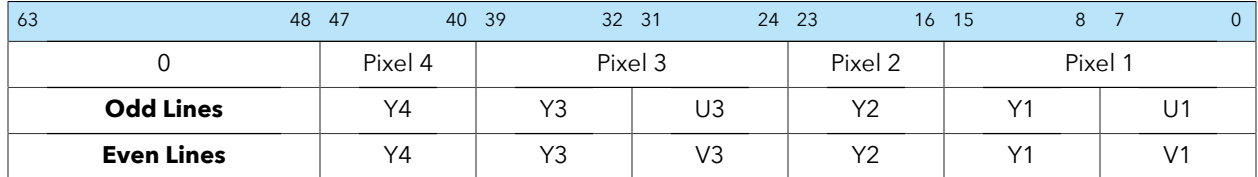

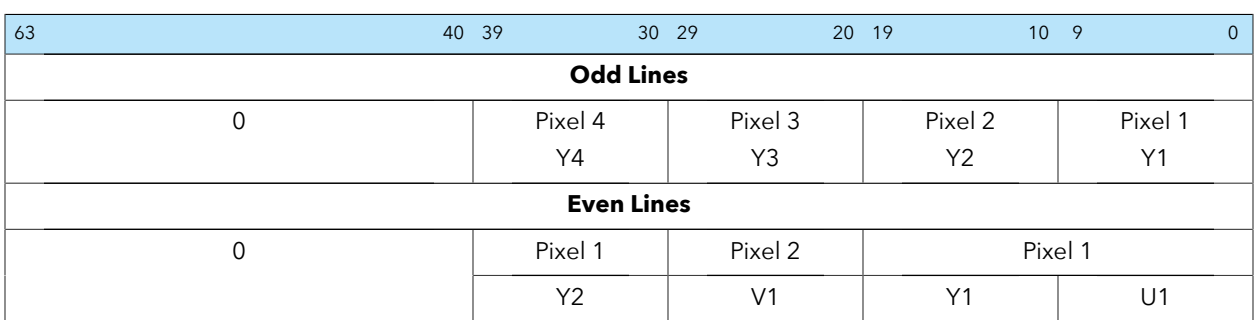

#### *Table 29: YUV420 10 bit Odd Line (4 Pixels per Clock), Even Line (2 Pixels per Clock)*

*Table 30: YUV422 8 bit (4 Pixels per Clock)*

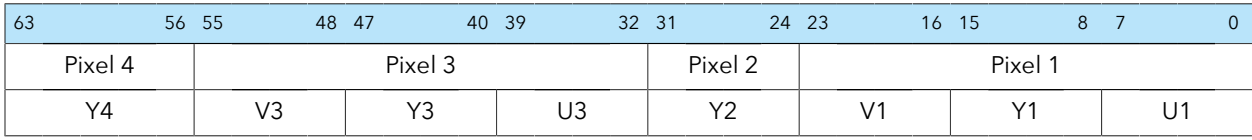

*Table 31: YUV422 10 bit (2 Pixels per Clock)*

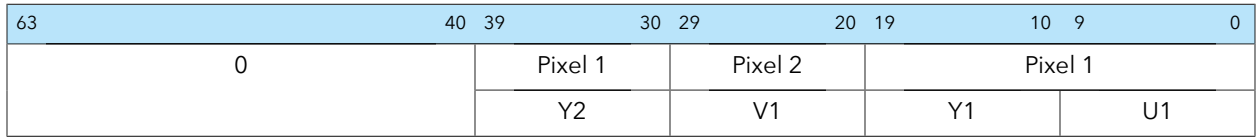

### <span id="page-12-0"></span>Video Timing Parameters

The following waveforms show the video interface signals relationship.

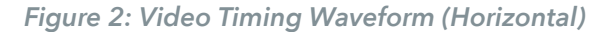

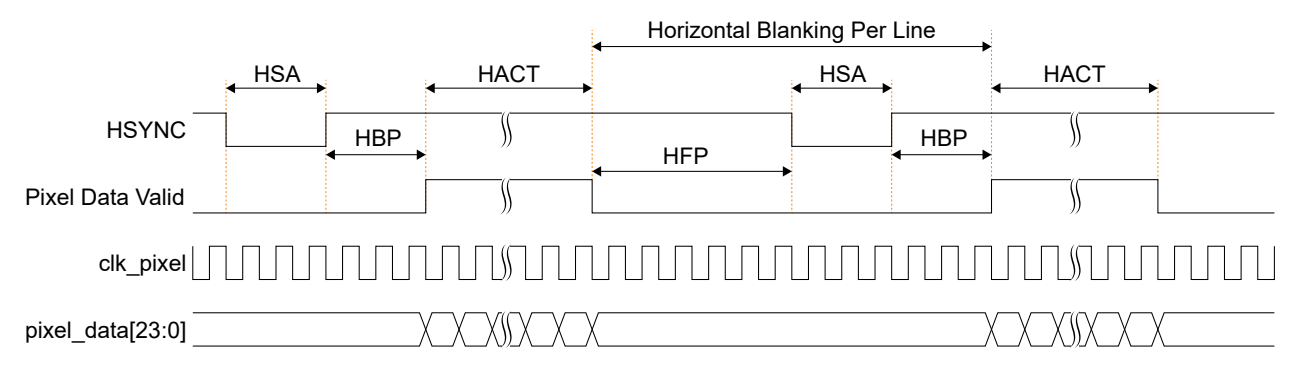

*Figure 3: Video Timing Waveform (Vertical)*

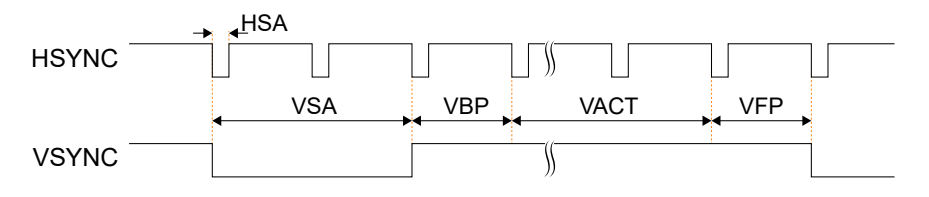

*Table 32: Video Timing Parameter Definitions*

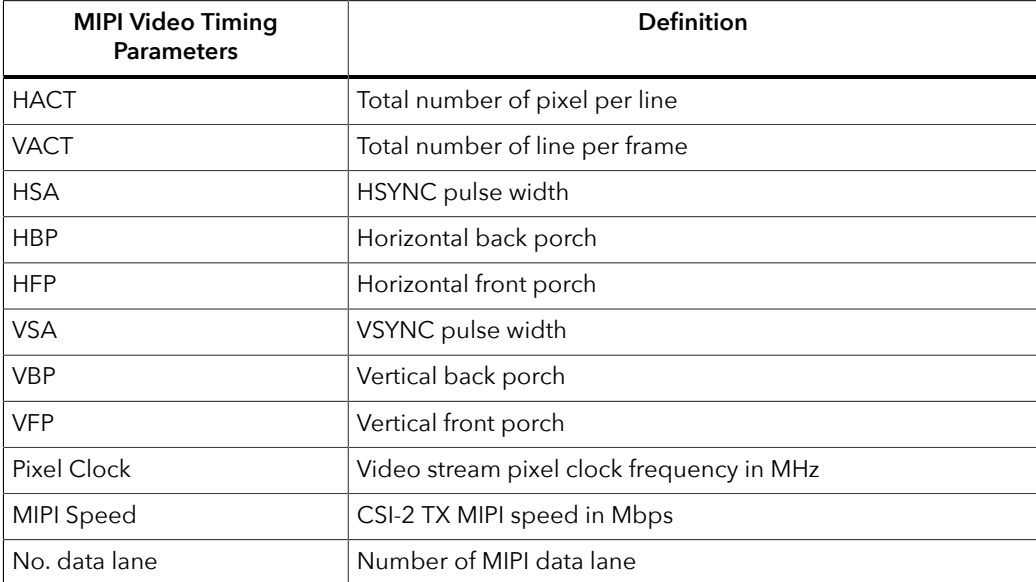

#### <span id="page-13-0"></span>*Minimum Horizontal Blanking Per Line Requirement*

Video data is typically clocked at 1-pixel data per 1-pixel clock. The MIPI CSI-2 TX Controller Core includes a highly compressed 64-bit pixel data bus that offers the flexibility to clock multiple pixel data per 1-pixel clock depending on the data format (See **[Table 12:](#page-8-1) [Pixel Encoding](#page-8-1)** on page 9). This compression introduces some latencies for the internal logic to decompress the pixel data, converting them into byte clock domain, and transmitting out as byte data into MIPI I/O. As a result, minimum horizontal blanking per line needs to be fulfilled to prevent any data corruption during pixel data transmission.

The minimum horizontal blanking per line (in pixel clock) is defined as:

HFP+HBP+HSA > byte data transfer period - pixel data valid period + LP-HS timing Where,

byte data transfer period = (HACT \* bit per pixel) / 16 / Lane NUM \* byte clk period

pixel\_data\_valid\_period = HACT / pixels\_per\_clk \* pixel\_clk\_period

LP-HS timing = DPHY timing between the lower-power and high-speed mode transition. For more details, download the **Titanium MIPI [Utility.xlsm](https://www.efinixinc.com/support/ip/mipi-csi2-tx.php)** from the example design portal.

### <span id="page-14-0"></span>IP Manager

The Efinity® IP Manager is an interactive wizard that helps you customize and generate Efinix® IP cores. The IP Manager performs validation checks on the parameters you set to ensure that your selections are valid. When you generate the IP core, you can optionally generate an example design targeting an Efinix development board and/or a testbench. This wizard is helpful in situations in which you use several IP cores, multiple instances of an IP core with different parameters, or the same IP core for different projects.

**Note:** Not all Efinix IP cores include an example design or a testbench.

#### Generating the MIPI CSI-2 TX Controller Core with the IP Manager

The following steps explain how to customize an IP core with the IP Configuration wizard.

- **1.** Open the IP Catalog.
- **2.** Choose **MIPI** > **MIPI CSI-2 TX Controller** core and click **Next**. The **IP Configuration** wizard opens.
- **3.** Enter the module name in the **Module Name** box.

**Note:** You cannot generate the core without a module name.

- **4.** Customize the IP core using the options shown in the wizard. For detailed information on the options, refer to the *Customizing the MIPI CSI-2 TX Controller* section.
- **5.** (Optional) In the **Deliverables** tab, specify whether to generate an IP core example design targeting an Efinix® development board and/or testbench. These options are turned on by default.
- **6.** (Optional) In the **Summary** tab, review your selections.
- **7.** Click **Generate** to generate the IP core and other selected deliverables.
- **8.** In the **Review configuration generation** dialog box, click **Generate**. The Console in the **Summary** tab shows the generation status.

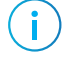

i

**Note:** You can disable the **Review configuration generation** dialog box by turning off the **Show Confirmation Box** option in the wizard.

**9.** When generation finishes, the wizard displays the **Generation Success** dialog box. Click **OK** to close the wizard.

The wizard adds the IP to your project and displays it under **IP** in the Project pane.

#### Generated Files

The IP Manager generates these files and directories:

- **<module name>\_define.vh**—Contains the customized parameters.
- **<module name>\_tmpl.v**—Verilog HDL instantiation template.
- **<module name>\_tmpl.vhd**—VHDL instantiation template.
- <module name>.v-IP source code.
- **settings.json**—Configuration file.
- **< kit name>\_devkit**—Has generated RTL, example design, and Efinity® project targeting a specific development board.
- **Testbench**—Contains generated RTL and testbench files.

# <span id="page-15-0"></span>Customizing the MIPI CSI-2 TX Controller

The core has parameters so you can customize its function. You set the parameters in the General tab of the core's IP Configuration window.

*Table 33: MIPI CSI-2 TX Controller Core Parameter*

| <b>Name</b>                             | Option                                            | Description                                                                                                    |
|-----------------------------------------|---------------------------------------------------|----------------------------------------------------------------------------------------------------|
| tLPX (ns)                               | Values according to MIPI<br>D-PHY specifications. | Soft D-PHY timing parameter in ns.<br>Default: 50                                                                                                    |
| tINIT (ns)                              | Values according to MIPI<br>D-PHY specifications. | Soft D-PHY timing parameter in ns.<br>Default: 100000                                                                                                    |
| Data Lanes                              | 1, 2, 4, 8                                        | Number of data lanes<br>Default: 4                                                                                                    |
| <b>MIPI Parallel Clock</b><br>Frequency | $10 - 187$                                        | MIPI parallel clock (clk_byte_HS) frequency in MHz to support<br>data rate of 80 Mbps to 1500 Mbps.<br>Default: 100                                                                                                    |
| IP Core Clock<br>Frequency              | $40 - 100$                                        | IP core clock frequency in MHz<br>Default: 100                                                                                                    |
| DPHY Clock Mode                         | continuous,<br>discontinuous                      | To enable discontinuous or continuous HS clock<br>Default: Continuous                                                                                                    |
| Pixel Data FIFO<br>Depth Size           | 256 - 8192                                        | FIFO depth size to store the pixel packet data.<br>Set to the power of 2 value that is bigger than the 2 * (max<br>horizontal pixel / 8). For example, when maximum horizontal<br>pixel is 1280, set this parameter to 512.<br>Default: 1024      |
| Image Frame Mode                        | <b>GENERIC, ACCURATE</b>                          | Selects frame mode.<br>Generic mode: Frame format without accurate synchronization<br>timing via Line Start and Line End.<br>Accurate mode: Frame format with accurate synchronization<br>timing via Line Start and Line End.<br>Default: Generic |
| tLP_EXIT (ns)                           | Values according to MIPI<br>D-PHY specifications. | Soft D-PHY timing parameter in ns.<br>Default: 100                                                                                                    |
| tCLK_ZERO (ns)                          | Values according to MIPI<br>D-PHY specifications. | Soft D-PHY timing parameter in ns.<br>Default: 400                                                                                                    |
| tCLK_TRAIL (ns)                         | Values according to MIPI<br>D-PHY specifications. | Soft D-PHY timing parameter in ns.<br>Default: 80                                                                                                    |
| tCLK_PRE (ns)                           | Values according to MIPI<br>D-PHY specifications. | Soft D-PHY timing parameter in ns.(value before adding UI52)<br>Default: 10                                                                                                    |
| tCLK_POST (ns)                          | Values according to MIPI<br>D-PHY specifications. | Soft D-PHY timing parameter in ns.(value before adding UI52)<br>Default: 455                                                                                                    |
| tCLK_PREPARE (ns)                       | Values according to MIPI<br>D-PHY specifications. | Soft D-PHY timing parameter in ns.<br>Default: 50                                                                                                    |

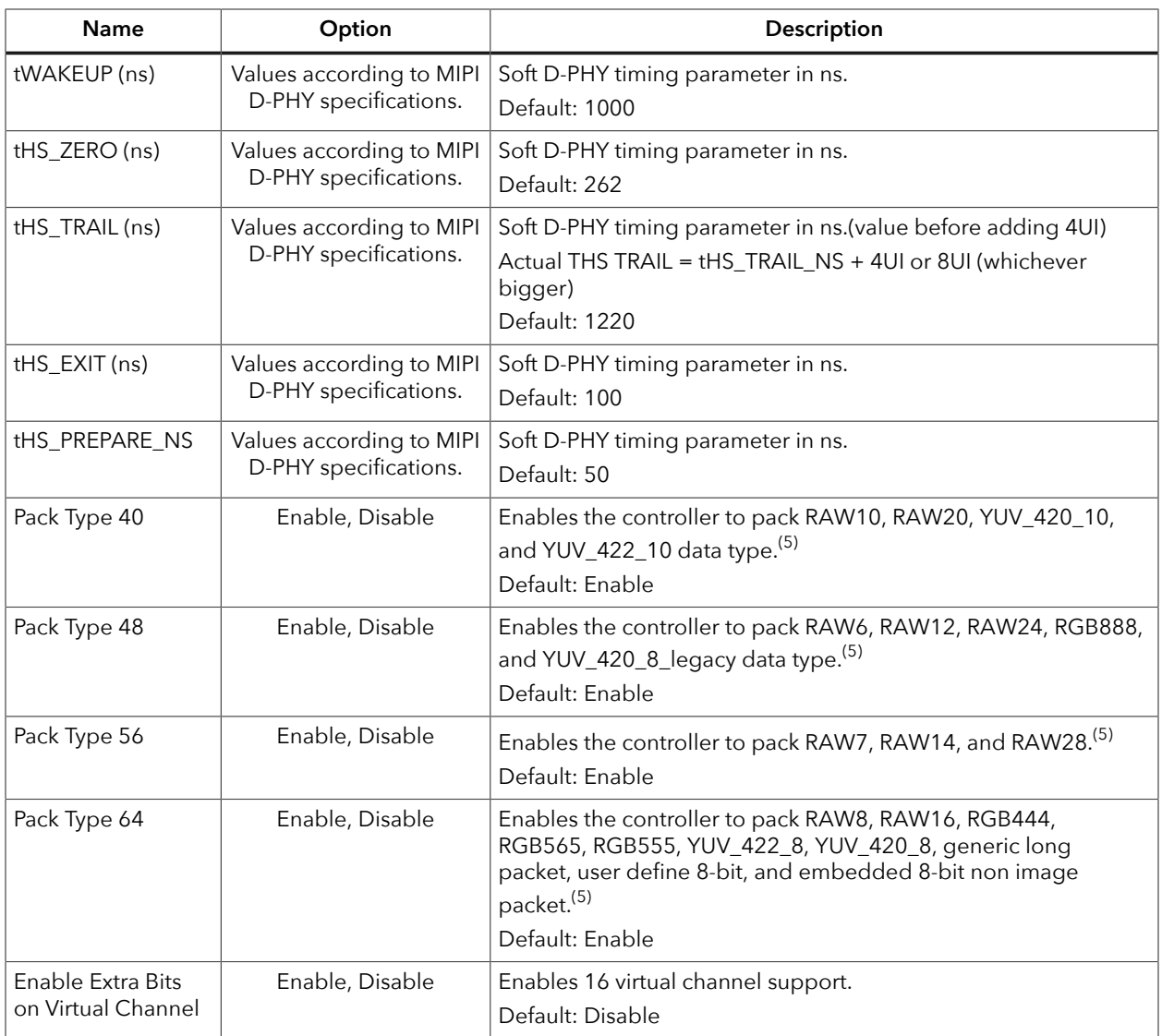

<span id="page-16-0"></span> $\frac{(5)}{(5)}$  Only enable the pack type that you are using to save logic resources.

# <span id="page-17-0"></span>MIPI CSI-2 TX Controller Example Design

You can choose to generate the example design when generating the core in the IP Manager Configuration window. Compile the example design project and download the **.hex** or **.bit** file to your board.

**Important:** Efinix tested the example design generated with the default parameter options only.

The example design targets the Titanium Ti60 F225 Development Board. The design instantiates both MIPI CSI-2 TX and RX Controller cores. This design requires a QTE header-compatible cable.

The design generates an image and sends the image data to the camera image checker through the MIPI CSI-2 TX Controller. The data is then sent through a hardware loopback on the board using a 4-lane MIPI interface to the MIPI CSI-2 RX Controller. The camera image checker compares the data received with the one created by the image generator, and outputs the results using the board LEDs.

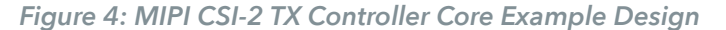

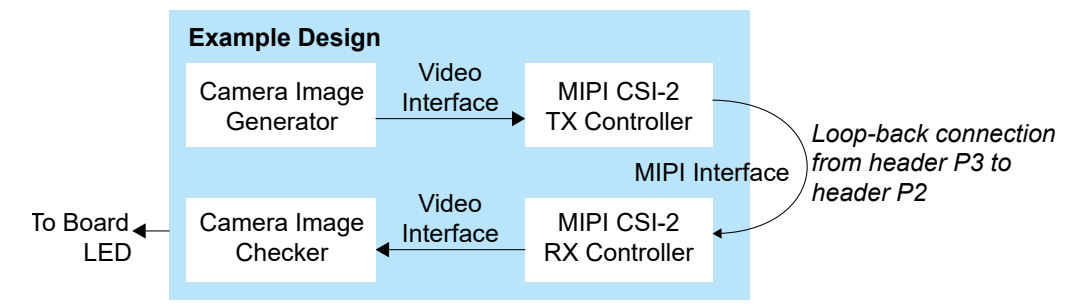

After power-up, the LED D19 blinks continuously and LED D18 turns on if the received image matches the generated image.

The RX clock to RX data skew varies in different board, hence there is a possibility where the RX clock might not be able to capture the RX data correctly. In this case, both the LEDs do not turn on. You have to try increase the **Static Mode Delay Setting** of mipi dphy rx clk in the Interface Designer.

**Note:** You can use the **Titanium MIPI Utility-v<version>.xlsm** to check if your own design will work. Enter the related design information then verify whether your selections pass various tests. You can download the Titanium MIPI utility from the Design Support page in the Support Center.

#### *Table 34: Example Design Implementation*

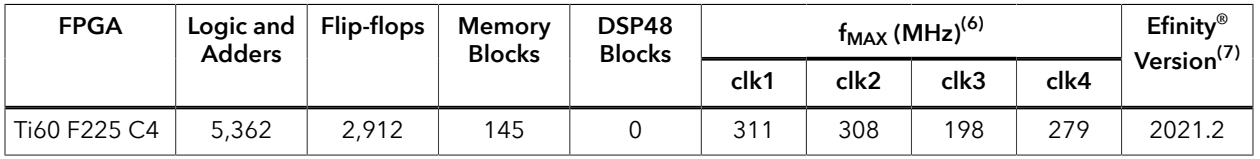

• clk1—mipi\_clk

- clk2-mipi dphy rx clk CLKOUT
- clk3-clk pixel
- clk4—mipi\_dphy\_tx\_SLOWCLK

# <span id="page-18-0"></span>MIPI CSI-2 TX Controller Testbench

You can choose to generate the testbench when generating the core in the IP Manager Configuration window.

**Note:** You must include all **.v** files generated in the **/testbench** directory in your simulation.

**Important:** Efinix tested the testbench generated with the default parameter options only.

Efinix provides a simulation script for you to run the testbench quickly using the Modelsim software. To run the Modelsim testbench script, run vsim -do modelsim.do in a terminal application. You must have Modelsim installed on your computer to use this script.

The IP Manager generates different encrypted source code for you to simulate with different simulators.

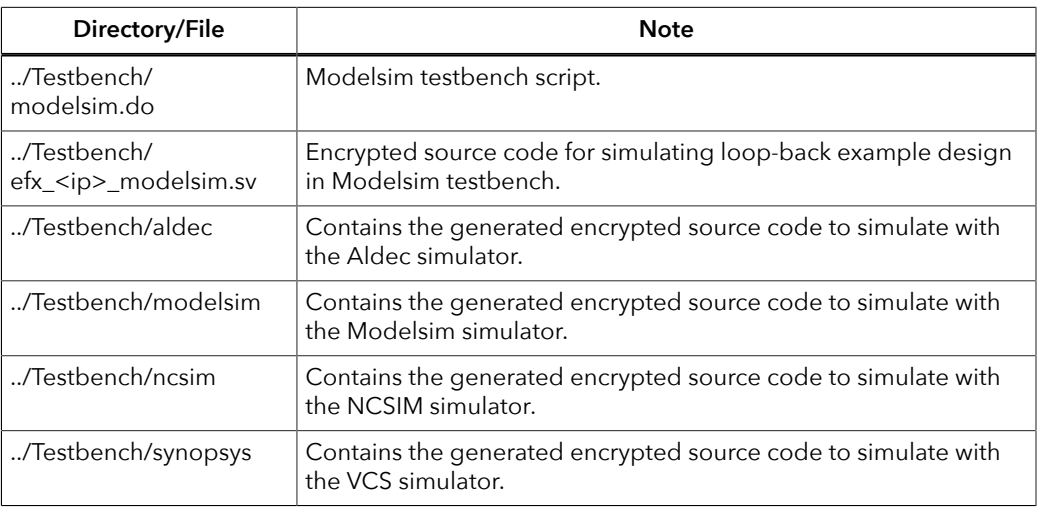

#### *Table 35: Testbench Files*

**Tip:** The default testbench is Modelsim which complies with CSI-2 TX IP loopback to CSI-2 RX IP. To simulate with other simulators, you can get the encrypted source code from **../Testbench/<simulation\_tool>/** folder by generating the targeted CSI-2 IP and replacing it with **efx\_csi2\_tx\_modelsim.sv** or **efx\_csi2\_rx\_modelsim.sv**.

<span id="page-18-1"></span><sup>(6)</sup> Using default parameter settings.

<span id="page-18-2"></span><sup>(7)</sup> Using Verilog HDL.

The simulation testbench simulates the example design. The design instantiates both MIPI CSI-2 TX and RX Controller cores. The loopback connection on the MIPI interface is done in the testbench file. This design generates an image and sends the image data to the camera image checker through the MIPI CSI-2 TX Controller and MIPI CSI-2 RX Controller. The camera image checker compares the data received with the one created by the image generator. After running the simulation successfully, the test prints the following message:

Correct RX data AA, received Correct RX data AA, received

# <span id="page-20-0"></span>Revision History

*Table 36: Revision History*

| Date             | Version | Description                                                                                                    |
|------------------|---------|----------------------------------------------------------------------------------------------------|
| March 2024       | 2.3     | Added important note in Testbench regarding using<br>default parameters options only. (DOC-1781)<br>Added testbench file for Modelsim and Aldec<br>simulation model support. (DOC-1782)<br>Updated content and topic title Minimum Horizontal<br>Blanking Per Line to Minimum Horizontal Blanking Per<br>Line Requirement. |
| October 2023     | 2.2     | Updated MIPI video data format tables to include RGB<br>information. (DOC-1474)                                                                                                    |
| September 2023   | 2.1     | Updated Minimum Horizontal Blanking Per Line<br>formula and example.                                                                                                    |
| August 2023      | 2.0     | Updated Video Timing Waveform (Horizontal) figure<br>and added Minimum Horizontal Blanking Per Line<br>section. (DOC-1414)                                                                                                    |
| <b>July 2023</b> | 1.9     | Added more description for Accurate and Generic<br>image frame modes. (DOC-1343)                                                                                                    |
| June 2023        | 1.8     | Corrected hsync_vcx and vsync_vcx signal directions.<br>(DOC-1341)                                                                                                    |
|                  |         | Added Device Support and release notes sections.<br>(DOC-1234)                                                                                                    |
|                  |         | Updated supported data rate. (DOC-1217)                                                                                                    |
|                  |         | Updated port descriptions.                                                                                                    |
|                  |         | Added RAW16, RAW20, RAW24, and RAW28 format<br>support.                                                                                                    |
|                  |         | Updated MIPI Parallel Clock Frequency, IP Core Clock<br>Frequency, Pixel Data FIFO Depth Size, Pack Type40,<br>Pack Type48, Pack Type56, Pack Type64 parameters.                                                                                                    |
|                  |         | Improved Interrupt Enable Register Definition<br>descriptions.<br>Editorial changes.                                                                                                    |
| February 2023    | 1.7     | Added note about the resource and performance<br>values in the resource and utilization table are for<br>guidance only.                                                                                                    |
| August 2022      | 1.6     | Updated Control Status Register note. (DOC-898)                                                                                                    |
| August 2022      | 1.5     | Added MIPI RX Video Data Formats.                                                                                                    |
|                  |         | Added video parameters waveform, and port clock<br>domains. (DOC-819)                                                                                                    |
| January 2022     | 1.4     | Improved description about CSR is accessed through<br>AXI4-Lite interface. (DOC-690)                                                                                                    |
|                  |         | Corrected interrupt status register width and improved<br>D-PHY stop state status description. (DOC-697)<br>Updated resource utilization table. (DOC-700)                                                                                                    |

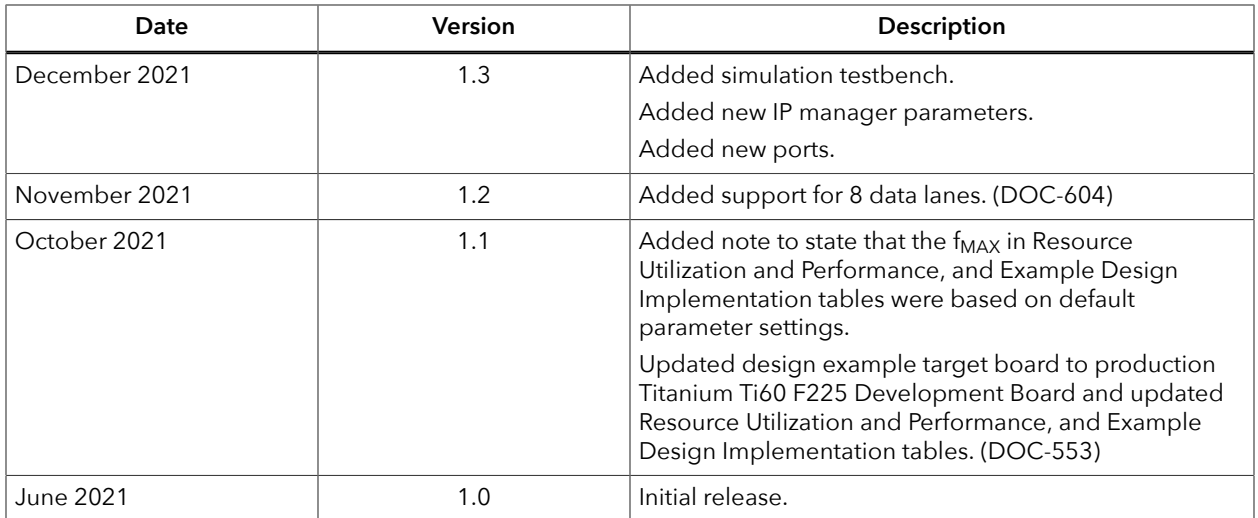